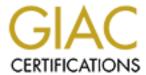

# Global Information Assurance Certification Paper

# Copyright SANS Institute Author Retains Full Rights

This paper is taken from the GIAC directory of certified professionals. Reposting is not permitted without express written permission.

# Interested in learning more?

Check out the list of upcoming events offering "Network Monitoring and Threat Detection In-Depth (Security 503)" at http://www.giac.org/registration/gcia

\*\*\* Northcutt, check out the research that has been done here, accuracy is good, good analysis process, 89 \*\*\*

# Global Incident Analysis Center (GIAC) Certified Intrusion Analyst – Practical Assignment

# Rob Bison March 2000

## **Profile 1**

History: FW1 Firewall rules being tested

Evidence of Targeting: Yes

Technique: Very fast, not attempting to hide Intent: Verification of Firewall rule set

Severity Level: Low - recon

# Log Extract

```
FW1 Log Analysis / UDP Port Scan
"760836" "25Jan2000" "16:42:54" "if5"
                                                  "log"
                                                         "drop"
                                     "FW1 address"
                                                                "4909"
                                                                       "source"
                                                                                "destination"
"udp" "" "" ""
"760837" "25Jan2000" "16:42:54" "if5" "FW1 address"
                                                         "drop"
                                                                "4910"
                                                  "log"
                                                                                "destination"
                              "" "" "" -""
"udp" "" "" "" "" ""
"760838" "25Jan2000" "16:42:54" "if5" "FW1 address"
                                                  "log"
                                                         "drop"
                                                                "4911" "source"
                                                                                "destination"
"udo" "" "" "" "" "" "" "" "" "" ""
FW1 Log Analysis / TCP Port Scan - notice well known ports are listed by name (FW1 = TCP port 256)
"770848" "25Jan2000" "17:54:24" "if5"
                                     "FW1 address" "log" "drop" "ftp-data" "source" "destination"
"tcp" "" "" "" "" "" "" "" "" ""
"771142" "25Jan2000" "17:55:24" "if5"
                                     "FW1 address" "log" "drop"
                                                                "FW1" "source" "destination"
"tcp" "" "" ""
                                     "FW1 address" "log" "drop"
"771147" "25Jan2000" "17:55:24" "if5"
                                                                "domain-tcp" "source"
"destination" "tcp" "" "" "" "" "" "" "" "" "" "" "" ""
```

#### FW1 Log Analysis / IMCP Network Mapping

# **Profile 2**

History: Detects from GIAC Web Site

Evidence of Targeting: Yes Technique: Trojan Probe

Intent: SubSeven "Windows remote administration tool" http://subseven.slak.org/features.html

Severity Level: High - the second trace shows a host that appears to be compromised, notice the SYN + ACK

For Symantec's SubSeven\_2 profile see

http://www.symantec.com/region/uk/avcenter/venc/subseven 20 server.html

Norton AntiVirus will detect SubSeven\_2, to download definition <a href="http://www.symantec.com/avcenter/download.html">http://www.symantec.com/avcenter/download.html</a>

#### Trace Extract

#### Trojan Scan - TCP destination port 1243/SubSeven

Mar 4 14:30:14.371113 195.121.202.10,2806 -> 10.0.1.1,1243 PR tcp len 20 48 -S

#### Trojan Connection - TCP destination port 1243/SubSeven - notice SYN + ACK and NOPs

03/25-16:03:19.662642 213.1.105.226:1198 -> MY\_NET.198:1243 TCP TTL:112 TOS:0x20 ID:42810 DF \*\*S\*\*\*\* Seq: 0x880AE5 Ack: 0x0 Win: 0x2000 TCP Options => MSS: 536 NOP NOP SackOK

#### Trojan Scan - TCP destination port 27374/SubSeven\_2

Date: 2000-03-24 Time: 06:30:27

Attack Type: SubSeven port probe

Intruder IP: 216.68.15.73

Intruder Name: as1-216-68-15-73.fuse.net
Port Parameters: port=27374&name=Sub 7 2

Attack Count: 1

Victim IP: 10.197.41.60

#### Profile 3

History: Detects from GIAC Web Site

Evidence of Targeting: Yes

Technique: Can be initiated for any workstation with a browser

Intent: Attempted system access

Severity Level: High - test-cgi & aglimpse are programs with known vulnerabilities in the "dynamic content

generation" portion of the web server

#### Trace Extract

```
CGI Attack - TCP destination port 80/http - notice "POST /cgi-bin/test-cgi"
22:00:08.952175 128.175.13.74.53558 > 10.0.0.9.80:
P 1677621322:1677621391(69) ack 2335601879 win 8760 (DF)
(ttl 242, id 12223)
0000: 4500 006d 2fbf 4000 f206 0465 80af 0d4a E..m/.@...e...J
0010: 0a00 0009 d136 0050 63fe 784a 8b36 74d7 .d...6.Pc.xJ.6t.
0020: 5018 2238 4af8 0000 504f 5354 202f 6367 P."8J...POST /cg
0030: 692d 6269 6e2f 7465 7374 2d63 6769 2048 i-bin/test-cqi H
0040: 5454 502f 312e 300a 436f 6e74 656e 742d TTP/1.0.Content-
0050: 7479 7065 3a20 2a0a 436f 6e74 656e 742d type: *.Content-
0060: 6c65 6e67 7468 3a20 300a 0a00 19 length: 0....
CGI Attack - TCP destination port 80/http - notice "GET /cqi-bin/aqlimpse/80 | IFS"
01:14:18.042722 128.175.13.74.42930 > 10.0.0.9.80:
P 3053993825:3053993920(95) ack 2009011357 win 8760 (DF)
(ttl 242, id 57632)
0000: 4500 0087 e120 4000 f206 52e9 80af 0d4a E.... @...R....J
0010: 0a00 0009 a7b2 0050 b608 3f61 77bf 149d .d....P..?aw...
0020: 5018 2238 8704 0000 4745 5420 2f63 6769 P."8....GET /cgi
0030: 2d62 696e 2f61 676c 696d 7073 652f 3830 -bin/aglimpse/80
```

```
0040: 7c49 4653 3d5f 3b43 4d44 3d5f 6563 686f |IFS=_;CMD=_echo 0050: 5c3b 6563 686f 5f69 642d 6167 6c69 6d70 \;echo_id-aglimp 0060: 7365 5c3b 756e 616d 655f 2d61 5c3b 6964 se\;uname_-a\;id 0070: 3b65 7661 6c24 434d 443b 2048 5454 502f ;eval$CMD; HTTP/ 0080: 312e 300a 0a00 20 1.0...
```

# **Profile 4**

History: Detects from GIAC Web Site

Evidence of Targeting: Yes

Technique: Can be initiated from SNMPget (bundled with Linux) or SNMPWalk http://herbie.aazk.org/snmp

Intent: Attempted system access through SNMP logon

Severity Level: High - The default SNMP passwords (public and private) are well known by the hacker community. Since access is not restricted as to who can query a server using SNMP, it would be trivial for anyone with access to the network to gather information via SNMP. For example, among the information accessible via SNMP is a list of all the valid usernames on the server, as well as, information regarding the system architecture.

#### Trace Extract

# **Profile 5**

History: Detects from GIAC Web Site

Evidence of Targeting: Yes

Technique: SYN/FIN Scan - Crafted Packets abnormal stimulus, notice source port 0 and SYN/FIN segment flags

Intent: Network mapping
Severity Level: Low - recon

#### Trace Extract

SYN/FIN Scan - TCP destination port 109/POP2 - notice source port 0 and SYN/FIN flag set

Mar 4 17:30:28.902226 128.16.160.1,0 -> 10.0.1.1,109 PR tcp len 20 40 -SF

### **Profile 6**

History: Detects from GIAC Web Site

Evidence of Targeting: Yes Technique: Trojan Probe

Intent: NetBus "Windows remote administration tool" http://www.netbus.org/

Severity Level: Low - recon

Norton AntiVirus will detect NetBus, to download definition http://www.symantec.com/avcenter/download.html

#### Trace Extract

#### Trojan Scan - TCP destination port 12346/NetBus

Mar 4 11:34:31.616656 24.92.141.130,1371 -> 10.0.1.40,12346 PR tcp len 20 48 -S

#### Trojan Scan - TCP destination port 12345/NetBus

Feb 12 15:49:20 morton kernel: Packet log: input DENY eth0 **PROTO=6** 62.157.49.25:12345 :**12345** L=40 S=0x00 I=39426 F=0x0000 T=18 SYN (#66)

# **Profile 7**

History: Detects from GIAC Web Site

Evidence of Targeting: Yes Technique: Trojan Probe

Intent: Back Orifice "Windows remote administration tool" http://www.bo2k.com/

Severity Level: Low - Recon

Norton AntiVirus detect Back Orifice, to download definition <a href="http://www.symantec.com/avcenter/download.html">http://www.symantec.com/avcenter/download.html</a>

#### Trace Extract

Trojan Scan - UDP destination port 31337/back orifice-default port [\*\*] IDS188/probe-back-orifice [\*\*] 02/13-03:52:42.176130 24.130.49.191:7430 -> 172.16.1.239:31337 UDP TTL:119 TOS:0x0 ID:16631 Len: 26

## **Profile 8**

History: Detects from GIAC Web Site

Evidence of Targeting: Yes
Technique: Port Scan
Intent: Network mapping
Severity Level: Low - Recon

#### Trace Extract

#### Port Scan - TCP destination port 8081

Feb 14 10:54:37 morton kernel: Packet log: input DENY eth0 **PROTO=6** 210.55.10.59:4047 63.224.27.201:**8081** L=64 S=0xD4 I=46690 F=0x4000 T=50 SYN(#66)

This trace I pulled from the GIAC Web Site, and essentially disagree with the analysis. The posted analysis indicates that the Netscape proxy server administration port can be form on TCP port 8081.

The Netscape proxy server uses two port numbers: one for the proxy server itself and another for the administration server. There are no standard port numbers for proxy servers; however, the default proxy server port is TCP/8080. The administration server is typically run on a random port number above 1024. This makes it harder for unauthorized users to determine where your administration server is. The port number for the administration server must be specified during installation. However, it is possible that the admin port could be assigned to TCP/8081.

For more information about Netscape proxy server http://developer.netscape.com/docs/manuals/proxy

# **Profile 9**

History: Detects from GIAC Web Site

Evidence of Targeting: Yes
Technique: Trojan Connection

Intent: DeepThroat 3.1 "Windows remote administration tool" http://www.sohons.com/deept/index2.html

Severity Level: High - DeepThroat client sending data

DeepThroat listens on: 6670/tcp, 3150/tcp, 2140/tcp, 2140/udp, 3150/udp.

When scanning for servers, the client will use source port of 60000 and scan for ports like 2140.

Norton AntiVirus will detect DeepThroat, to download definition http://www.symantec.com/avcenter/download.html

#### Trace Extract

#### Trojan Connection - UDP destination port 2140/DeepThroat

```
Apr 1 06:29:18 dns2 snort[5950]:
BACKDOOR SIGNATURE -- DeepThroat 3.1 Client Sending Data to Server on Network: 62.125.10.102:60000 ->
X.Y.Z.66:2140 -----

[**] BACKDOOR SIGNATURE -- DeepThroat 3.1 Client Sending Data to Server on Network [**]
04/01-06:29:18.696739 62.125.10.102:60000 -> X.Y.Z.66:2140 UDP TTL:113 TOS:0x0 ID:61950 Len: 10 30 30 00 00
EF 30 8A 06 00 48 68 5E 50 10 44 70 00...0...Hh^P.Dp 00 A7 .. ------
```

# **Profile 10**

History: BlackICE Defender identified this trace as a possible attack

Evidence of Targeting: Yes

Technique: Windows NT domain structure communications Intent: SNMP GET command sent to broadcast address

Severity Level: Low - Recon

Trace shows a newly installed Windows NT system attempting to become the backup browser, interesting that Windows uses a **SNMP Get command** sent to a broadcast address as the initial stimulus.

The Windows NT browser service maintains a list of each computer in the domain, and the protocol being used on the network being served by the computer running the browser service. In the Windows NT domain structure, the primary domain controller (PDC) is always selected as the domain master browser. Only the PDC can be a domain master browser. Additionally, one backup browser is allocated for every 32 computers

on the network segment. The backup browser on a given network segment provides a browse list to the client computers located in the same segment.

# Trace Extract

#### SNMP Get - broadcast address

| 264 131.537001                                                | "New WKS IP"  | x.x.x.255       |     | BROWS | SER Host Announcement "New WKS NetBIOS |
|---------------------------------------------------------------|---------------|-----------------|-----|-------|----------------------------------------|
| Name", Workstation, Server, NT Workstation, Potential Browser |               |                 |     |       |                                        |
| 791 285.829000                                                | "New WKS IP"  | 255.255.255.255 |     | SNMP  | GET                                    |
| 794 286.050000                                                | "Target MAC"  | ff:ff:ff:ff:ff  |     | ARP   | Who has "New WKS IP?" Tell "Host IP"   |
| 795 286.124000                                                | "New WKS MAC" | "Host MAC"      | ARP | "New  | WKS IP" is at "Host MAC"               |
| 796 286.124000                                                | "Host IP"     | "New WKS IP"    |     | NBNS  | Name query NBSTAT                      |
| *<00><00><00><00><00><00><00><00><00><00                      |               |                 |     |       |                                        |
| 797 286.124000                                                | "New WKS IP"  | "Host IP"       |     | NBNS  | Name query response NBSTAT             |